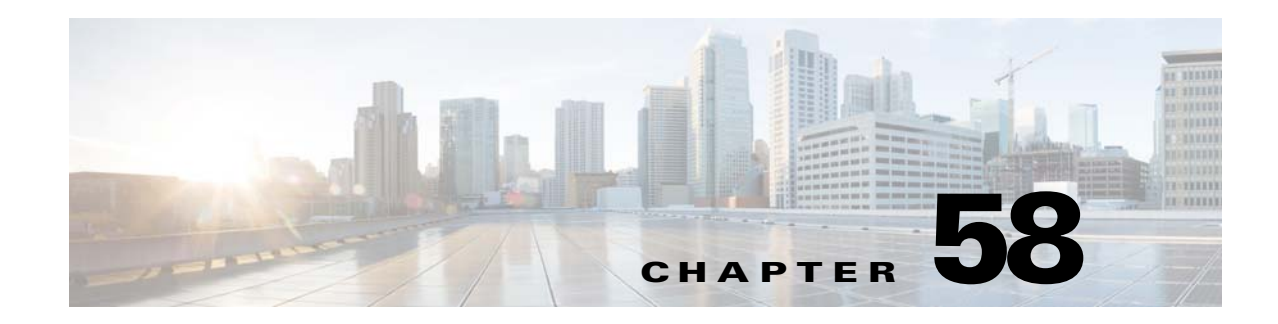

# **CALEA IRI Interface Support**

The Communications Assistance for Law Enforcement Act (CALEA) intercept-related information (IRI) Interface Support feature enables service providers to define a legal warrant on VoIP endpoints to gather both signaling and media content information. The CALEA IRI Interface Support feature is based on PacketCable 1.5 standard specifications.

The CALEA IRI Interface Support feature is applicable to both Session Initiation Protocol (SIP) and H.323 calls in a unified Session Border Controller (SBC) configuration. It is not, however, applicable to distributed SBC.

Cisco Unified Border Element (SP Edition) was formerly known as Integrated Session Border Controller and may be commonly referred to in this document as the SBC.

For a complete description of the commands used in this chapter, refer to the *Cisco Unified Border Element (SP Edition) Command Reference: Unified Model* at:

[http://www.cisco.com/en/US/docs/ios/sbc/command/reference/sbcu\\_book.html](http://www.cisco.com/en/US/docs/ios/sbc/command/reference/sbcu_book.html).

For information about all Cisco IOS commands, use the Command Lookup Tool at <http://tools.cisco.com/Support/CLILookup> or a Cisco IOS master commands list.

#### **Feature History for CALEA IRI Interface Support**

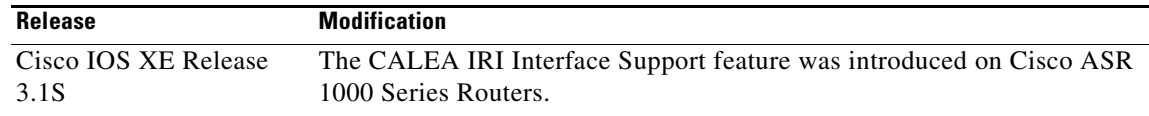

# **Contents**

This module contains the following sections:

- **•** [Information About CALEA IRI Interface Support, page 58-2](#page-1-0)
- **•** [Restrictions for Implementing CALEA IRI Interface Support, page 58-12](#page-11-0)
- **•** [Implementing CALEA IRI Interface Support, page 58-13](#page-12-0)

# <span id="page-1-0"></span>**Information About CALEA IRI Interface Support**

The SBC can be used for the dual functions of Intercepting Control Element (ICE) and Intercepting Network Element (INE). You can place a request for a warrant using the Simple Network Management Protocol (SNMP) interface. The Cisco ASR 1000 series router responds with PacketCable1.5 messages and with replicated IP/UDP/RTP media packets, as required by the warrant.

You can also define the endpoint match using username, phone number, or SIP-Uniform Resource Identifier (URI). In addition, you can set up pen, trace, pen-and-trace, or intercept type of warrant.

You can define the VoIP endpoint information along with mediation device information using Simple Network Management Protocol Version 3 (SNMPv3) MIBs. The VoIP signaling information is sent from a router to a mediation device. In addition, the media content is tapped, replicated, encapsulated, and sent to the mediation device in real time.

Define the warrant by providing only the VoIP endpoint information. A Cisco ASR 1000 Series Router determines the local pinhole being used for a particular call, and replicates the call content to the mediation device. In addition, you can define the warrant by requesting only the call signaling-related information using PacketCable1.5 Event messages (IRI).

In the context of calls coming in on an adjacency, with the inherit profile set to preset-access, the source information from the SIP header will be used to match the configured warrants. In the context of the calls coming in on an adjacency, with the inherit profile set to preset-core, the destination information from the SIP header will be used to match the configured warrants. However, the provider can override these rules by configuring the **warrant match-order** command on the adjacencies.

For a registered SIP endpoint, we recommend setting cvoiptapStreamMatchType to URI.

When the VoIP call gets tapped, the Cisco ASR 1000 series router sends the locally generated unique Call Content Connection ID (CCCID) information using the RADIUS message. The same CCCID information is then used to encapsulate the media IP packet. An mediation device can use the CCCID information to correlate the signaling and media information. The VoIP LI warrant information can be retrieved using a secure SNMPv3 interface.

For each INTERCEPT, a unique IRI stream with CCCID information is present.

In a network setup of multiple Cisco ASR 1000 series routers, the CALEA IRI Interface Support feature is designed to tap the information on the router that is closest to the endpoint under surveillance.

This section contains the following information pertaining to the CALEA IRI Interface Support feature:

- **[CALEA IRI Interface Support Flow, page 58-3](#page-2-0)**
- **•** [SNMP Row Indices, page 58-4](#page-3-0)
- **•** [Tap Interfaces, page 58-4](#page-3-1)

## <span id="page-2-0"></span>**CALEA IRI Interface Support Flow**

<span id="page-2-1"></span>*Figure 58-1 Flow of the CALEA IRI Interface Support Feature* SNMP **1** VoIP **2** Signaling **IP**  $\left( \frac{4}{4} \right)$  Media uSBC uSBC 279520 **IP 3**  $)$  Radius  $|CCCD|$   $|Call$ **Content 5**

[Figure 58-1](#page-2-1) shows the flow of the CALEA IRI Interface Support feature.

The steps pertaining to the flow of the CALEA IRI Interface Support feature are as follows:

- **1.** Provisioning of mediation device information and VoIP warrant is done as a combination of SNMPv3 and IOS CLI commands on the Cisco ASR 1000 series router.
- **2.** The calling party originates the call.
- **3.** If a warrant matches the signaling parameters, RADIUS messages are sent to the mediation device. The message contains the unique CCCID generated by the Cisco ASR 1000 series router.
- **4.** The party that was called answers, and the media information starts flowing through the Cisco ASR 1000 series router.
- **5.** The Cisco ASR 1000 series router replicates the media information, and sends it to the mediation device.

## <span id="page-3-0"></span>**SNMP Row Indices**

[Figure 58-2](#page-3-2) represents the SNMP table and rows. There are two independent mediation device rows. The GenericStream and VoIP TAP MIB rows are the children of the IRI MD row. There is a CCIndex field in the VoIP TAP MIB row that captures the relationship with CC MD MIB row. A one-to-one relationship also exists between GenericStream and VoIP TAP MIB rows.

<span id="page-3-2"></span>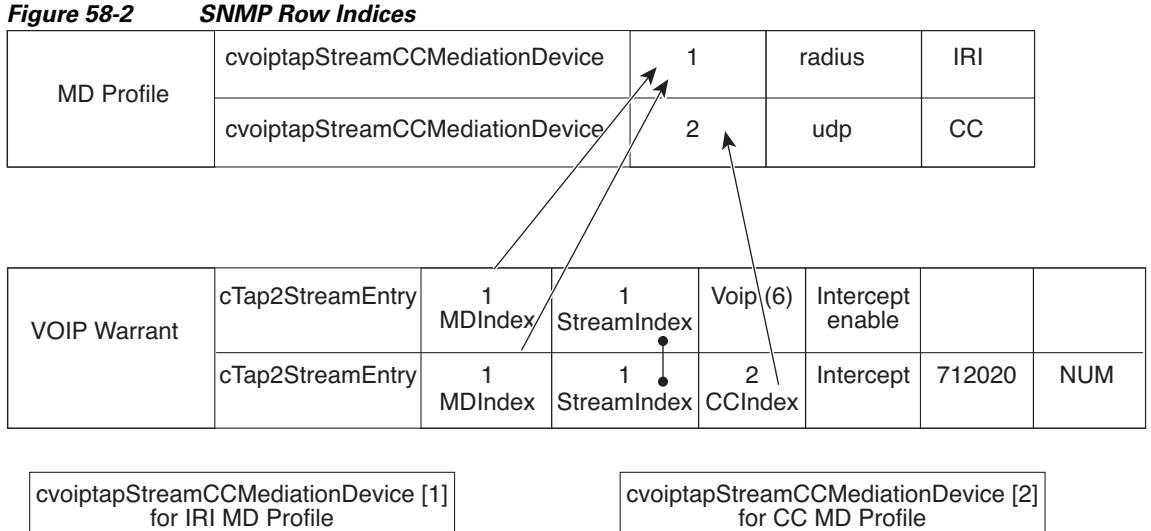

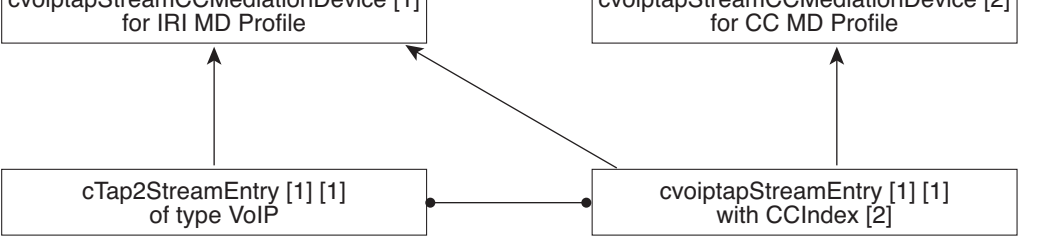

# 279521

## <span id="page-3-1"></span>**Tap Interfaces**

This section describes the following Tap interfaces:

- [IRI Interface, page 58-5](#page-4-0)
- **•** [CC Interface, page 58-11](#page-10-0)

## <span id="page-4-1"></span><span id="page-4-0"></span>**IRI Interface**

The PacketCable 1.5 standard specifications for Electronic Surveillance contains the packet definition for all IRI-related messages. [Table 58-1](#page-4-1) details the supported call event messages that are sent for each Tapped Call.

| <b>Event Message</b> | <b>Notes</b>                                                                                                    |
|----------------------|----------------------------------------------------------------------------------------------------|
| Signaling_Start      | Sent when signalling has commenced (inbound), and when it is about<br>to commence (outbound), for example, received INVITE on inbound,<br>and about to send INVITE on outbound for a SIP endpoint. |
| QoS_Reserve          | Sent for the inbound leg when the inbound QoS is reserved, and for<br>the outbound leg when the outbound QoS is reserved.                                                                          |
| Call Answer          | Indicates that the terminating party has answered, and that media has<br>started. This message is sent for both the legs simultaneously.                                                           |
| QoS_Commit           | Sent when QoS is committed by the SBC. This message is sent for<br>both the legs at the same time.                                                                                                 |
| Call_Disconnect      | Sent when a call has been terminated, and media has ceased flowing.<br>The message is sent for both the legs at the same time.                                                                     |
| QoS_Release          | Sent when the QoS is released by the SBC. Sent for both the legs at<br>the same time.                                                                                                    |
| Signaling_Stop       | Sent when signaling is complete for each party in the call. The event<br>is generated once for each party after the last signaling message is<br>sent.                                             |
| Media_Report         | Sent by the SBC whenever a flow is created, modified, and released.                                                                                                    |
| Surveillance_Stop    | Sent by the SBC to indicate the end of the IRI or CC tapping or both.<br>Generally, this means the end of a call.                                                                                  |
| Redirection          | Sent by the SBC when a call has been transferred, either due to a 3XX<br>redirect response, or a SIP REFER request.                                                                                |

*Table 58-1 Supported Call Event Messages*

### <span id="page-4-2"></span>**Call Event Messages**

[Table 58-2](#page-4-2) details the Signaling\_Start message attributes that are supported and sent when the SBC has information that the destination is routable and the originating endpoint is allowed to make the call.

*Table 58-2 Signaling\_Start Message Attributes*

| <b>Attribute Name</b> | <b>Comment</b>                                                                      |
|-----------------------|-------------------------------------------------------------------------------------|
| EM_Header             | Common header attribute.                                                            |
| Direction_Indicator   | Specifies if the device represents an<br>originating or terminating part of a call. |
|                       | 1-originating                                                                       |
|                       | $2$ —terminating                                                                    |

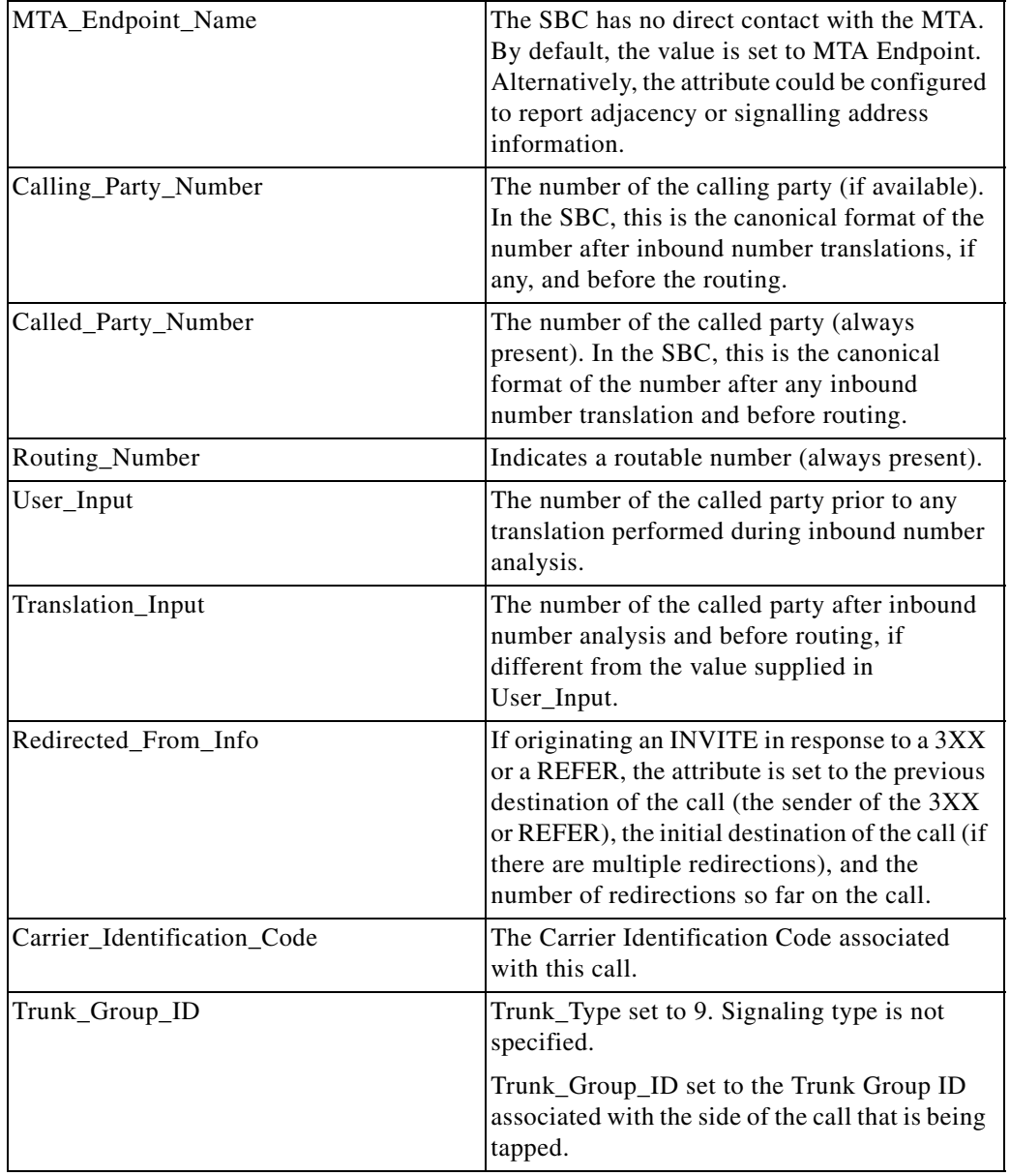

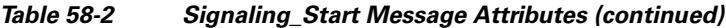

The following Signaling\_Start message attributes are not included in the message:

- **•** Attribute Name
- **•** Location\_Routing\_Number
- **•** Intl\_Code
- **•** Dial\_Around\_Code
- **•** Jurisdiction\_Information\_Parameter
- **•** Ported\_In\_Calling\_Number
- **•** Ported\_In\_Called\_Number
- **•** Called\_Party\_NP\_source
- **•** Calling\_Party\_NP\_source
- **•** Billing\_Type
- **•** Electronic\_Surveillance\_Indication

[Table 58-3](#page-6-0) details the QoS\_Reserve message attributes. This message is generated when the SBC has reserved bandwidth (QoS) on the network. If the reserved bandwidth changes, QoS\_Reserve and QoS\_Commit messages are generated anew.

### <span id="page-6-0"></span>*Table 58-3 QoS\_Reserve Message Attributes*

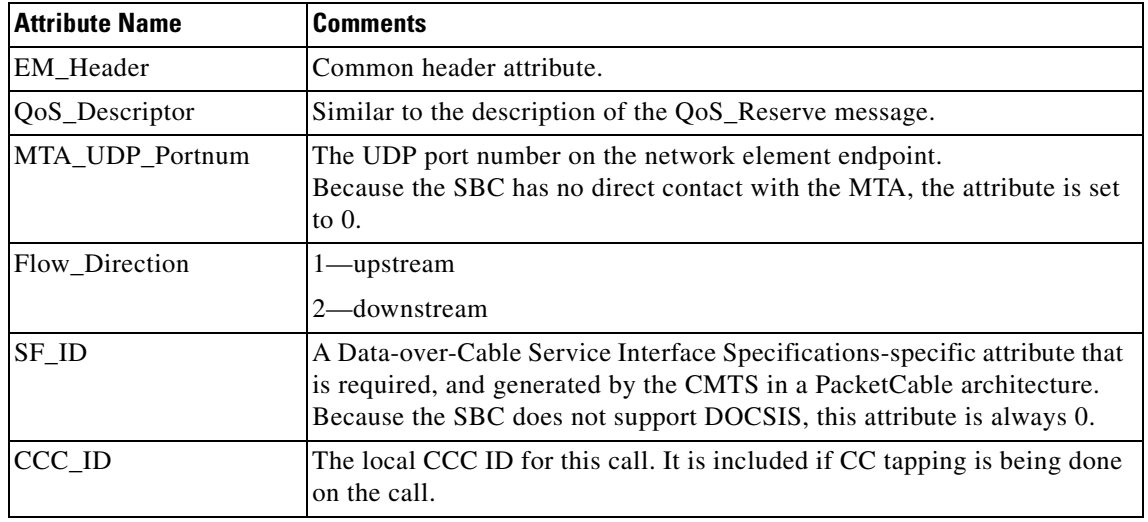

[Table 58-4](#page-6-1) details the Call\_Answer message attributes. This message indicates the earliest point at which two-way media is established. The SBC sends the message to the billing servers when the SBC is notified that the called party has answered the call.

### <span id="page-6-1"></span>*Table 58-4 Call\_Answer Message Attributes*

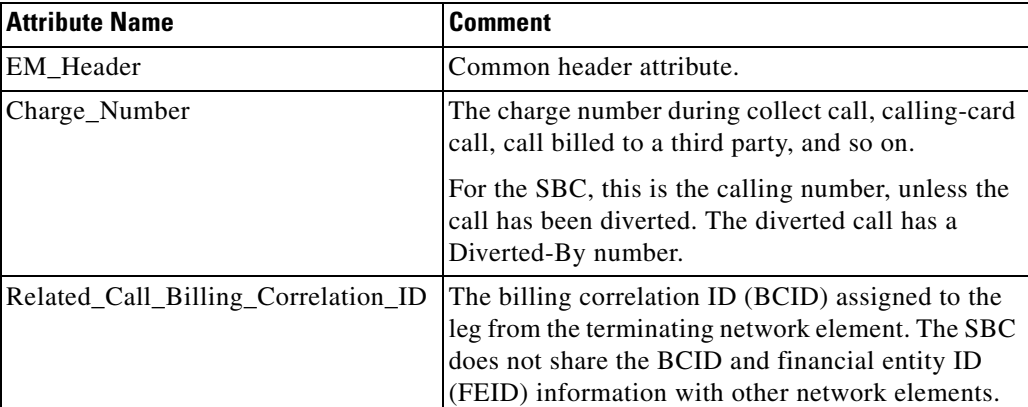

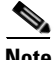

**Note** The FEID attribute is not sent in a Call\_Answer message.

[Table 58-5](#page-7-0) details the QoS\_Commit message attributes. This message is sent by the SBC when the gate bandwidth is committed. This message is sent after a QoS\_Reserve message that has been sent previously.

| <b>Attribute Name</b>                 | <b>Comments</b>                                                                                                    |
|---------------------------------------|----------------------------------------------------------------------------------------------------|
| EM_Header                             | Common header attribute containing timestamp and BCID.                                                                                          |
| MTA_UDP_Portnum                       | The UDP port number on the network element endpoint.<br>Because the SBC has no direct contact with the MTA, so the attribute is<br>set to $0$ . |
| Flow_Direction                        | 1—upstream                                                                                                    |
|                                       | 2—downstream                                                                                                    |
| SF ID                                 | This is always 0 because the SBC does not support DOCSIS.                                                                                       |
| Total Bandwidth<br>(attribute ID 253) | The total bandwidth being used by the streams described in a<br>QoS_Commit message.                                                             |
| ICCC ID                               | The local CCC ID for a call. The attribute is included if CC tapping is<br>being done on the call.                                              |

<span id="page-7-0"></span>*Table 58-5 QoS\_Commit Message Attributes*

The following attributes are not included in the QoS\_Commit message:

- **•** QoS\_Descriptor
- **•** Media\_Session\_Desc (attribute ID 254)

[Table 58-6](#page-7-1) details the Call\_Disconnect message attributes. This message is generated by the SBC when a two-way media flow is terminated. This message immediately precedes the QoS\_Release and Signaling\_Stop messages, and is sent only after the Call\_Answer message that has been sent previously.

## *Table 58-6 Call\_Disconnect Message Attributes*

<span id="page-7-1"></span>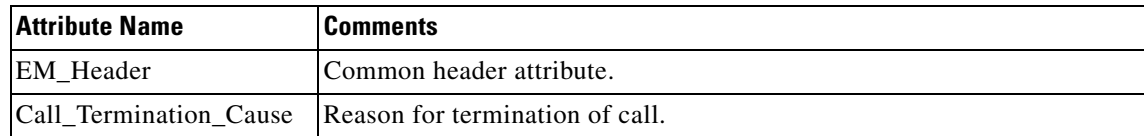

[Table 58-7](#page-8-0) details the QoS\_Release message attributes. This message is generated by the SBC when the reserved bandwidth is released.

<span id="page-8-0"></span>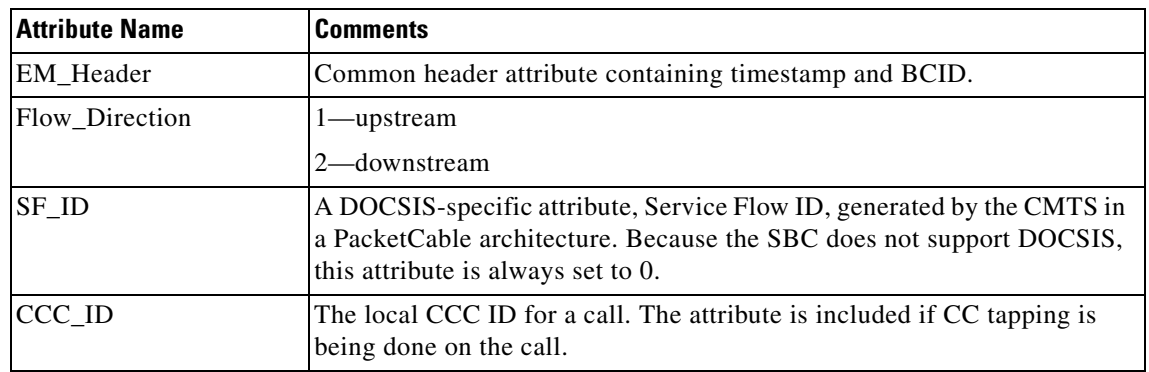

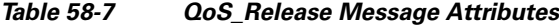

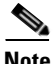

**Note** The Media\_Session\_Desc (attribute ID 254) attribute is not sent with the QoS\_Release message.

[Table 58-8](#page-8-1) details the Signaling\_Stop message attributes. This message is sent during the following events:

- A terminating signalling request, for example, a SIP BYE, from the party terminating the call is acknowledged by the SBC.
- When the terminating signalling request for the party not terminating the call is sent by the SBC, and acknowledged by that party.

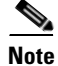

<span id="page-8-1"></span>**Note** The Signaling\_Stop message is not sent if the Signaling\_Start message for this call is not sent.

## *Table 58-8 Signaling\_Stop Message Attributes*

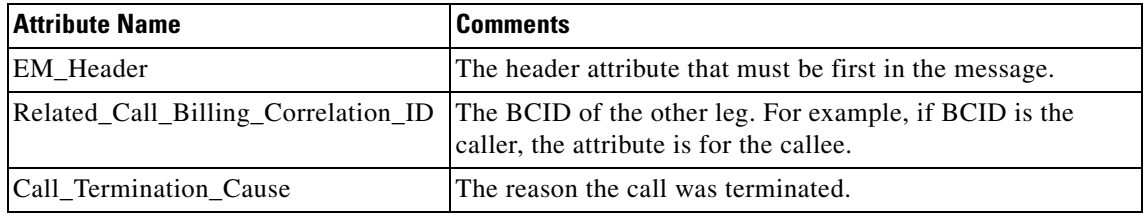

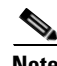

**Note** The FEID attribute of the Signaling\_Stop message is not included.

[Table 58-9](#page-9-0) details the Surveillance\_Stop message attributes. This message is sent by SIG to indicate the end of IRI or CC tapping or both. This message means the call has ended.

Г

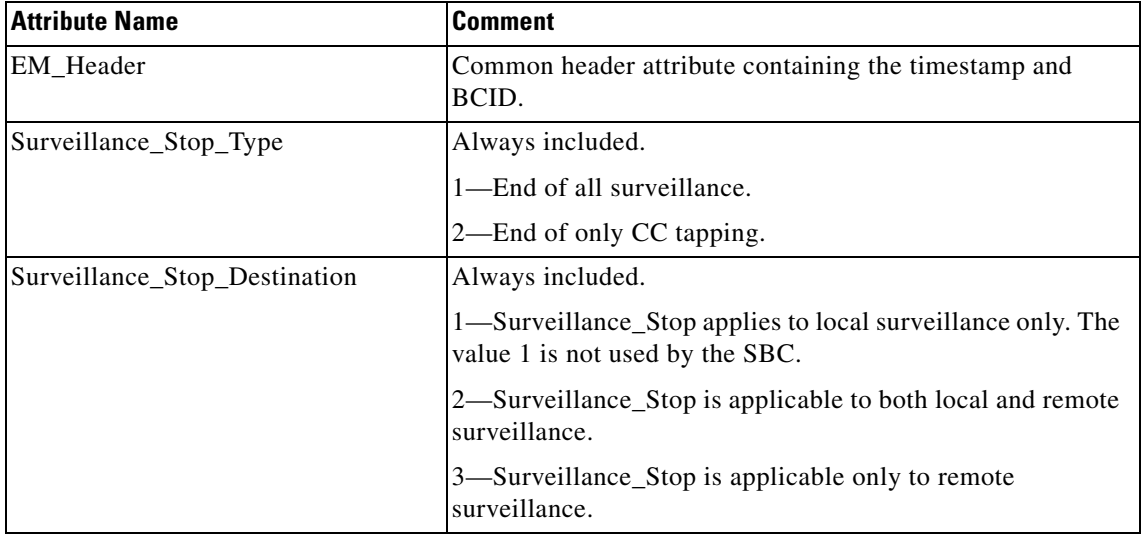

<span id="page-9-0"></span>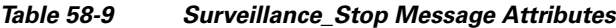

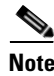

**Note** The Electronic\_Surveillance\_Indication attribute is not included in the Surveillance\_Stop message.

[Table 58-10](#page-9-1) details the Media\_Report message attributes. The message is specific to a flow. Therefore, if more than one flow is created at the same time, multiple event messages are sent, one per flow.

A Media\_Report message is sent during the following events, when a flow is created, modified, and released:

- **•** A flow is considered Created when the gate bandwidth for the flow is committed. A QoS\_Commit message is also sent at the same time.
- **•** A flow is considered Modified when the flow is renegotiated.
- A flow is considered Released when the gate bandwidth for the flow is released. A Qos\_Release message is also sent at the same time.

| <b>Attribute Name</b> | <b>Comment</b>                                                                                                    |
|-----------------------|----------------------------------------------------------------------------------------------------|
| EM_Header             | Common header attribute containing the timestamp and BCID.                                                                                     |
| CCC ID                | The local CCCID for a call. Included if CC tapping is being done on the<br>call.                                                               |
| SDP_Upstream          | The upstream SDP for the flow, SDP corresponding to flow in direction of<br>caller, on side indicated by Flow_Direction, is always included.   |
| <b>SDP</b> Downstream | The downstream SDP for the flow. SDP corresponding to flow in direction<br>of callee, on side indicated by Flow_Direction, is always included. |

<span id="page-9-1"></span>*Table 58-10 Media\_Report Message Attributes*

 $\mathbf I$ 

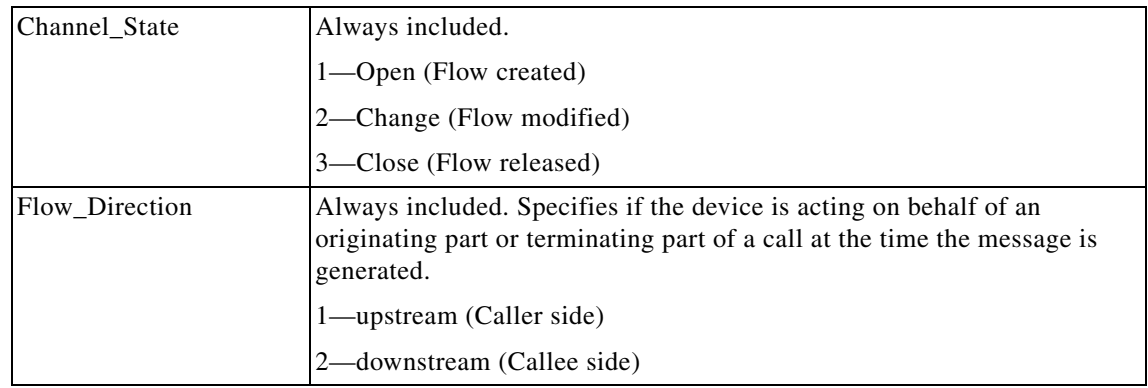

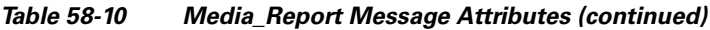

[Table 58-11](#page-10-1) details the Redirection message attributes. This message is sent by the SBC when a call has been transferred either due to a 3XX redirect response or a SIP REFER request.

<span id="page-10-1"></span>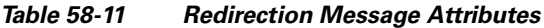

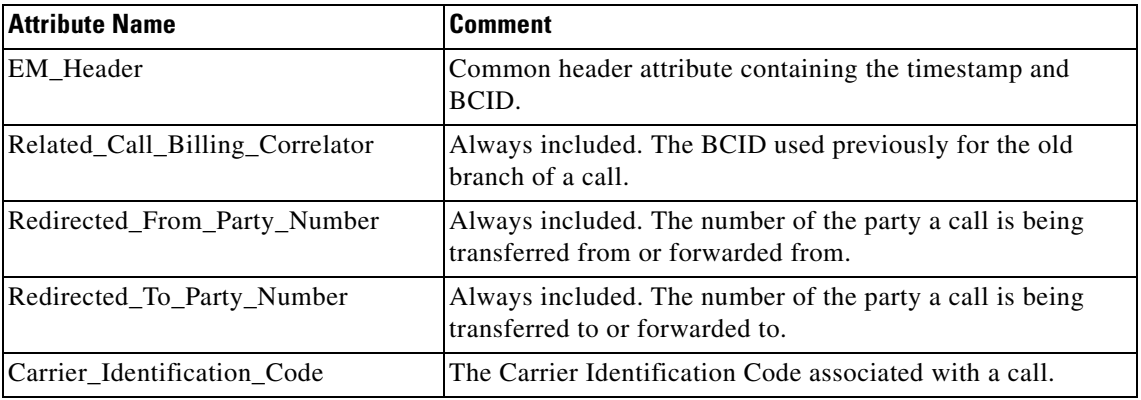

## <span id="page-10-0"></span>**CC Interface**

The PacketCable 1.5 standard specifications contain the packet header format for replicated voice content packets.

[Figure 58-3](#page-11-1) shows a replicated packet. The first three rows of the packet are the outer Layer2, Layer3, and Layer4 information. This information consists of destination IP and UDP port of the Mediation Device, and the source IP and UDP port of the Cisco ASR 1000 series router. The fourth row of the packet is the CCC ID that is used to correlate the signaling and media information. The last four rows of the packet are the original media packet that is being TAPed. It starts from Layer 3 IP, and is followed by UDP, RTP, and media payload.

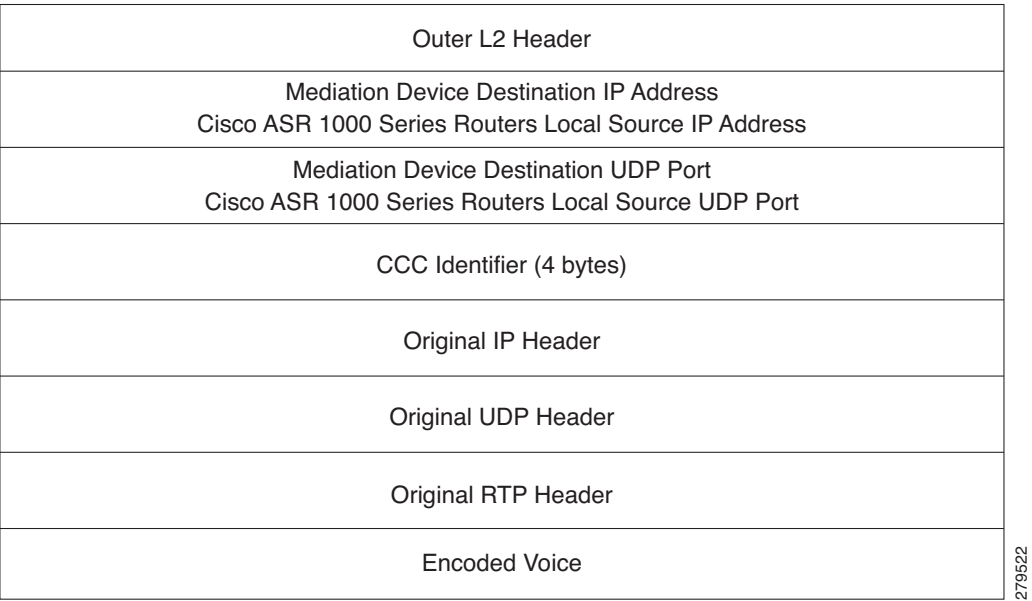

#### <span id="page-11-1"></span>*Figure 58-3 Packet Format*

# <span id="page-11-0"></span>**Restrictions for Implementing CALEA IRI Interface Support**

The following restrictions and limitations are applicable to CALEA IRI Interface Support feature implementing:

- **•** Only one mediation device IP address is supported.
- The IPv6 address pertaining to the mediation device is not supported. Only IPv4 address in the global routing space is supported for mediation device. The IPv4 address should not be associated to any virtual routing and forwarding (VRF).
- The mediation device's IP address must be accessible from the Cisco ASR 1000 series router global routing space. CISCO-TAP2-MIB does not allow mediation device IP address to be in a VRF.
- **•** The Cisco ASR 1000 series router does not support the CLIs of the Cisco BTS 10200 Softswitch and the Cisco PGW 2200 Softswitch for warrant configuration.
- **•** The PacketCable 2.0 standard specification for Electronic Surveillance is not supported.
- **•** LI using the SIP P-DCS-LAES header is not supported.
- **•** Tap is not applied to the existing calls.
- The IPv6 Media Addresses cannot be intercepted in a VRF, but can be intercepted in a global routing space. However, IPv4 Media Addresses can be intercepted both in the global routing space and the VRF.

# <span id="page-12-0"></span>**Implementing CALEA IRI Interface Support**

The following sections explain how to configure the CALEA IRI Interface Support feature:

- **•** [Configuring the SBC for CALEA IRI Interface Support, page 58-16](#page-15-0)
- **•** [Configuring VoIP LI SNMP, page 58-13](#page-12-1)
- **•** [Configuring the SBC for CALEA IRI Interface Support, page 58-16](#page-15-0)

## **Configuring LI**

To see the SNMPv3 and SNMP View configuration information pertaining to the LI TAP definitions, see the How to Configure Lawful Intercept section in the *Cisco IOS and NX-OS Software Lawful Intercept Architecture* feature guide at:

[http://www.cisco.com/en/US/docs/ios/sec\\_user\\_services/configuration/guide/sec\\_lawful\\_intercept.htm](http://www.cisco.com/en/US/docs/ios/sec_user_services/configuration/guide/sec_lawful_intercept.html#wp1077988) l#wp1077988

Use the following commands provided in the *Cisco IOS and NX-OS Software Lawful Intercept Architecture* feature guide to configure LI:

- **• snmp-server view view-name MIB-name included**—Defines an SNMPv2 MIB view, and includes a MIB family in the view.
- **• snmp-server group group-name v3 auth read view-name write view-name**—Defines a read and write view for a group using the User Security Model (SNMPv3) and the authNoPriv Security Level.
- **• snmp-server user user-name group-name v3 auth md5 auth-password**—Defines an authentication password for a user by using the HMAC MD5 algorithm for authentication and V3 security model.

The following example shows how to enable the mediation device to access the lawful intercept MIBs. It creates an SNMP view (tapV) that includes three LI MIBs (CISCO-VoIp-Tap-MIB, CISCO-TAP2-MIB, and CISCO-IP-TAP-MIB). It also creates a user group that has read, write, and notify access to MIBs in the tapV view.

snmp-server view tapV ciscoVoIpTapMIB included snmp-server view tapV ciscoIpTapMIB included snmp-server view tapV ciscoTap2MIB included snmp-server group tapGrp v3 auth read tapV write tapV notify tapV snmp-server user li tapGrp v3 auth md5 cisco snmp-server community public

## <span id="page-12-1"></span>**Configuring VoIP LI SNMP**

SNMP provisioning is done using the SNMP research tools available for Sun workstations. However, you can use any tool that uses the SNMPv3 protocol.

The **setany** commands listed here are executed using the SNMP application. Note that these commands are not Cisco IOS CLI commands. It is assumed that SNMP has been configured on your routing device. A secure K9 image is required for the MIBs to work.

 $\mathbf I$ 

There are four parts to the following example:

- **•** [Adding the Mediation Device Information](#page-13-0)
- **•** [Adding the VoIP User Warrant](#page-13-1)
- **•** [Retrieving the Mediation Device and VoIP User Warrant Information](#page-14-0)
- **•** [Removing the VoIP User Warrant and Mediation Device Information](#page-15-1)

## <span id="page-13-0"></span>**Adding the Mediation Device Information**

Perform the following steps to add the mediation device information:

**Step 1** Configure the mediation device IP, RADIUS receiving port, transport type, and shared RADIUS Key to receive Voice signaling information from the SBC through the PacketCable1.5 Event Messages.

The following example shows how to create the TAP2 MD Row for IRI, with an IP address of 101.10.7.61, UDP port of 1813, and RADIUS key of "cisco":

```
setany -v3 172.18.37.151 li cTap2MediationStatus.1 -i 5 
setany -v3 172.18.37.151 li cTap2MediationTimeout.1 -o "07 da 05 08 0e 3b 37 06" 
setany -v3 172.18.37.151 li cTap2MediationDestAddressType.1 -i 1 
setany -v3 172.18.37.151 li cTap2MediationTransport.1 -i 6 
setany -v3 172.18.37.151 li cTap2MediationRadiusKey.1 -o "63 69 73 63 6f" 
setany -v3 172.18.37.151 li cTap2MediationSrcInterface.1 -i 0 
setany -v3 172.18.37.151 li cTap2MediationDscp.1 -i 0 
setany -v3 172.18.37.151 li cTap2MediationDestAddress.1 -o "65 0a 07 3d" 
setany -v3 172.18.37.151 li cTap2MediationDestPort.1 -g 1813 
setany -v3 172.18.37.151 li cTap2MediationStatus.1 -i 1
```
**Step 2** Configure the mediation device IP, Call Content (CC) receiving port, and transport type to receive Voice CC from the SBC.

The following example shows how to create the TAP2 Mediation Device Row for a CC, with an IP address of 101.10.7.61, and UDP port of 45000:

```
setany -v3 172.18.37.151 li cTap2MediationStatus.2 -i 5 
setany -v3 172.18.37.151 li cTap2MediationDestAddressType.2 -i 1 
setany -v3 172.18.37.151 li cTap2MediationTimeout.2 -o "07 da 05 08 0e 3b 37 06" 
setany -v3 172.18.37.151 li cTap2MediationTransport.2 -i 1 
setany -v3 172.18.37.151 li cTap2MediationSrcInterface.2 -i 0 
setany -v3 172.18.37.151 li cTap2MediationDscp.2 -i 0 
setany -v3 172.18.37.151 li cTap2MediationDestAddress.2 -o "65 0a 07 3d" 
setany -v3 172.18.37.151 li cTap2MediationDestPort.2 -g 45000 
setany -v3 172.18.37.151 li cTap2MediationStatus.2 -i 1
```
## <span id="page-13-1"></span>**Adding the VoIP User Warrant**

Perform the following steps to add the VoIP user warrant:

**Step 1** Configure the VoIP user warrant.

The following example shows how to create the VoIP TAP SNMP Row with a matching username for "712020" and type "Intercept":

```
setany -v3 172.18.37.151 li cvoiptapStreamRowStatus.1.1 -i 5 
setany -v3 172.18.37.151 li cvoiptapStreamId.1.1 -o "72 72 2d 31" 
setany -v3 172.18.37.151 li cvoiptapStreamType.1.1 -i 4 
setany -v3 172.18.37.151 li cvoiptapStreamMatch.1.1 -o "37 31 32 30 32 30"
```

```
setany -v3 172.18.37.151 li cvoiptapStreamMatchType.1.1 -i 1 
setany -v3 172.18.37.151 li cvoiptapStreamCCMediationDevice.1.1 -i 2 
setany -v3 172.18.37.151 li cvoiptapStreamRowStatus.1.1 -i 1
```
**Step 2** The following example shows how to configure an associated generic stream for VoIP, and enable generic stream:

```
setany -v3 172.18.37.151 li cTap2StreamStatus.1.1 -i 5 
setany -v3 172.18.37.151 li cTap2StreamType.1.1 -i 6 
setany -v3 172.18.37.151 li cTap2StreamInterceptEnable.1.1 -i 1 
setany -v3 172.18.37.151 li cTap2StreamStatus.1.1 -i 1
```
### <span id="page-14-0"></span>**Retrieving the Mediation Device and VoIP User Warrant Information**

Perform the following steps to retrieve the mediation device and VoIP user warrant information:

```
Step 1 The following example shows how to retrieve the MD TAP2 SNMP row:
        getmany -v3 172.18.37.151 li ciscoTap2MIB 
        SNMP GETMANY for the configured values
        cTap2MediationCapabilities.0 = ipV4SrcInterface(0), udp(2), radius(7)
        cTap2MediationDestAddressType.1 = ipv4(1)
        cTap2MediationDestAddressType.2 = ipv4(1)
        cTap2MediationDestAddress.1 = 65 0a 07 3d 
        cTap2MediationDestAddress.2 = 65 0a 07 3d 
        cTap2MediationDestPort.1 = 1813
        cTap2MediationDestPort.2 = 45000
        cTap2MediationSrcInterface.1 = 0
        cTap2MediationSrcInterface.2 = 0
        cTap2MediationRtcpPort.1 = 0
        cTap2MediationRtcpPort.2 = 0
        cTap2MediationDscp.1 = 0
        cTap2MediationDscp.2 = 0
        cTap2MediationDataType.1 = 0
        cTap2MediationDataType.2 = 0
        cTap2MediationRetransmitType.1 = 0
        cTap2MediationRetransmitType.2 = 0
        crap2MedianTimeout.1 = 07 da 05 08 0e 3b 37 06crap2MedianTimeout.2 = 07 da 05 08 0e 3b 37 06cTap2MediationTransport.1 = radius(6)
        cTap2MediationTransport.2 = udp(1)
        cTap2MediationNotificationEnable.1 = true(1)
        cTap2MediationNotificationEnable.2 = true(1)
        cTap2MediationStatus.1 = active(1)
        cTap2MediationStatus.2 = active(1)
        cTap2MediationRadiusKey.1 = cisco
        cTap2MediationRadiusKey.2 =
        cTap2StreamType.1.1 = voj(6)cTap2StreamInterceptEnable.1.1 = true(1)
        cTap2StreamInterceptedPackets.1.1 = 0
        cTap2StreamInterceptDrops.1.1 = 0
        cTap2StreamStatus.1.1 = active(1)
        cTap2StreamInterceptedHCPackets.1.1 = 0x000000000
        cTap2StreamInterceptHCDrops.1.1 = 0x000000000
Step 2 The following example shows how to retrieve the VoIP TAP SNMP row:
        getmany -v3 172.18.37.151 li ciscoVoIpTapMIB
```
Г

```
cvoiptapStreamCapabilities.0 = tapEnable(0), usernameOrNumber(1), uri(2)
cvoiptapStreamId.1.1 = rr-1
cvoiptapStreamType.1.1 = intercept(4)cvoiptapStreamMatch.1.1 = 712020
cvoiptapStreamMatchType.1.1 = usernameOrNumber(1)
cvoiptapStreamCCMediationDevice.1.1 = 2
cvoiptapStreamRowStatus.1.1 = active(1)
```
## <span id="page-15-1"></span>**Removing the VoIP User Warrant and Mediation Device Information**

Perform the following steps to remove the VoIP user warrant and mediation device information:

```
Step 1 Disable and delete the generic stream, and delete the VoIP User TAP row:
        setany -v3 172.18.37.151 li cTap2StreamInterceptEnable.1.1 -i 2 
        setany -v3 172.18.37.151 li cvoiptapStreamRowStatus.1.1 -i 6 
        setany -v3 172.18.37.151 li cvoiptapStreamRowStatus.1.1 -i 6 
Step 2 Remove the mediation device RADIUS receiving port:
        setany -v3 172.18.37.151 li cTap2MediationStatus.1 -i 6 
Step 3 Remove the MD CC receiving Port:
        setany -v3 172.18.37.151 li cTap2MediationStatus.2 -i 6
```
## <span id="page-15-0"></span>**Configuring the SBC for CALEA IRI Interface Support**

This section details the steps involved in overriding the default match-order.

### **SUMMARY STEPS**

- **1. configure terminal**
- **2. sbc** *sbc-name*
- **3. sbe**
- **4. adjacency sip | h323** *adjacency-name*
- **5. warrant match-order** [**source** | **destination** | **diverted-by**]
- **6. exit**

### **DETAILED STEPS**

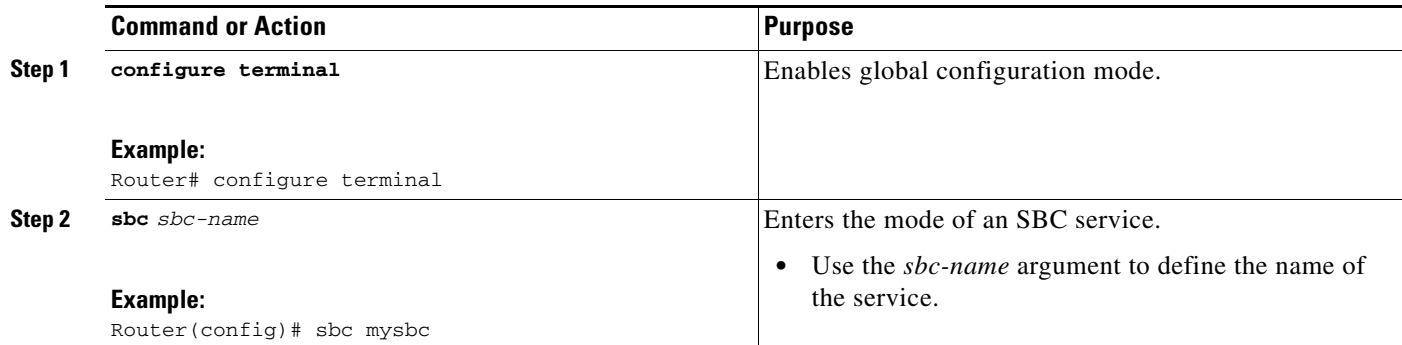

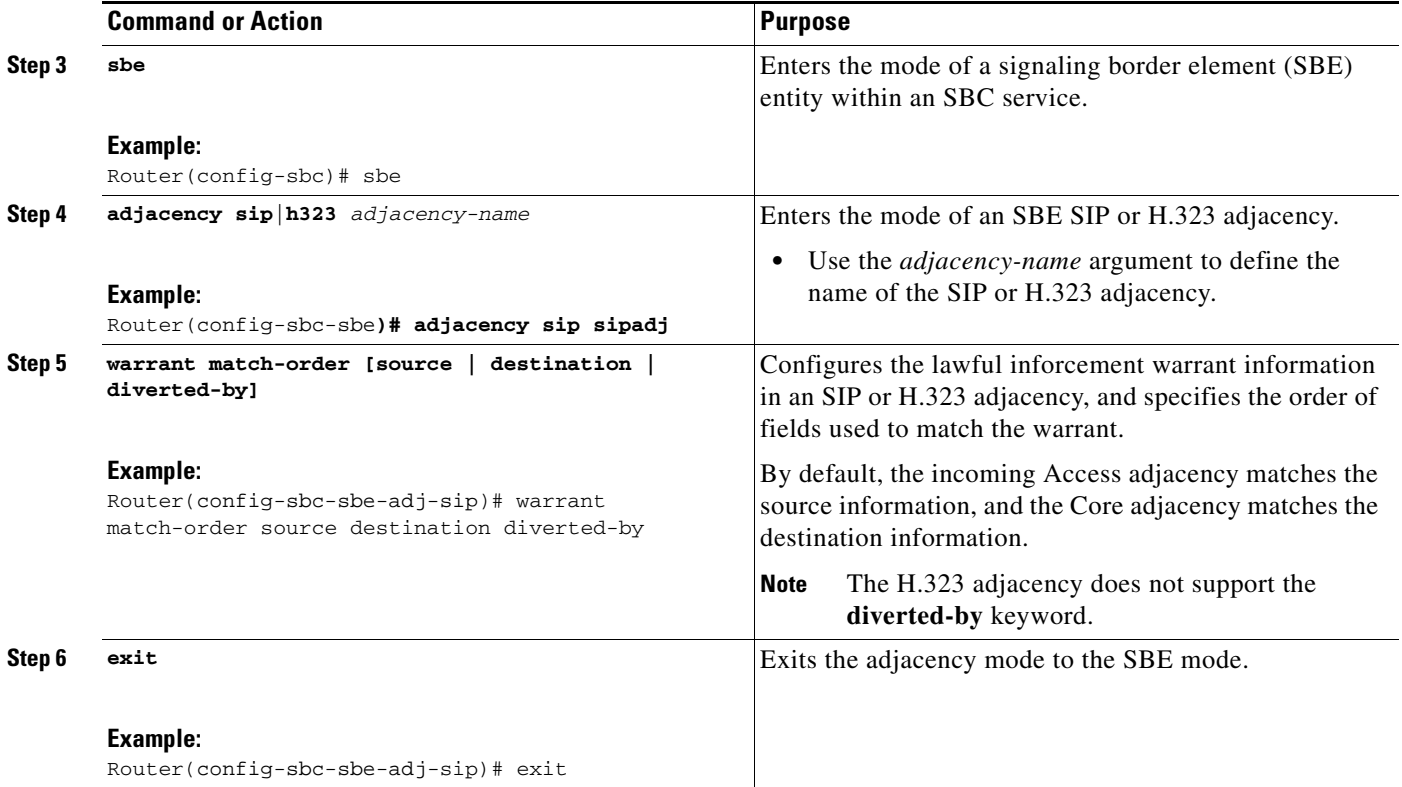

The following example shows how to configure the SBC to override the default match-order:

configure terminal sbc mySBC sbe adjacency sip adj1 warrant match-order source destination diverted-by

**The State** 

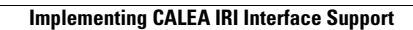

H

П